# **Warranty**

Emerge Technologies, Inc. Limited Warranty Statement complete information regarding Emerge's warranties is listed below.

EMERGE TECHNOLOGIES, INC. ("Emerge") warrants to the original end user customer of its products specified below that its products are free from Material Defects as defined herein. Subject to the conditions and limitations set forth below, Emerge will, at its option, either repair or replace any part of its products that prove materially defective by reason of improper workmanship or materials. Material Defects are herein defined as non-cosmetic defects in a product's materials and workmanship which cause a malfunction in the product during proper use. Repaired parts or replacement products will be provided by Emerge on an exchange basis, and will be either new or refurbished to be functionally equivalent to new. If Emerge is unable to repair or replace the product, Emerge will, at its option, refund or credit the current value of the product at the time the warranty claim is made or substitute an equivalent product.

#### **Exceptions to Warranty**

Notwithstanding any other provision contained herein, this limited warranty does not cover any damage to a product that results from improper installation, accident, abuse, misuse, natural disaster, insufficient or excessive electrical supply, abnormal mechanical or environmental conditions, or any unauthorized disassembly, repair, or modification. This limited warranty also does not apply to any product on which the original identification information has been altered, obliterated or removed, has not been handled or packaged correctly, has been sold as secondhand or has been resold contrary to the US export regulations. This limited warranty covers only repair, replacement, refund or credit for materially defective products that are manufactured by Emerge, as provided above. Emerge is not liable for, and does not cover under warranty, any loss of data or any costs associated with determining the source of system problems or removing, servicing or installing Emerge products. This warranty excludes third party software, connected equipment or stored data. In the event of a claim, Emerge's sole obligation shall be

replacement of the hardware; under no circumstances will Emerge be liable in any way for damages, including any lost profits, lost savings or other incidental or consequential damages arising out of the use of, or inability to use, such product.

#### **Duration of Warranty:**

The duration of the warranty is indicated on the product packaging. Certain Emerge products specify a warranty of either one year from the time of purchase or a "Lifetime Warranty." The Lifetime Warranty lasts during the serviceable life of the product, which is the period during which all product components are available.

#### **Product Repair or Replacement:**

If you believe that your product meets the criteria for warranty replacement, please contact Emerge Technologies at:

877-499-6072 support@myretrak.com 955 Freeport Pkwy, Suite 100, Coppell, TX 75019 (Please be prepared to provide proof of purchase.)

This limited warranty applies only to the original end user customer of the product for so long as the original end user customer owns the product. This limited warranty is nontransferable.

THIS LIMITED WARRANTY IS GIVEN IN LIEU OF ALL OTHERS INCLUDING THE IMPLIED WARRANTY OF MERCHANTABILITY AND FITNESS FOR A PARTICULAR PURPOSE AND EXCLUDES ALL INCIDENTAL. CONSEQUENTIAL, PUNITIVE, EXEMPLARY OR SPECIAL DAMAGES.

Some states do not allow limitations on how long an implied warranty lasts or the exclusion or limitation of incidental or consequential damages, so these limitations may not apply to you. This warranty gives you specific legal rights that may vary from state to state.

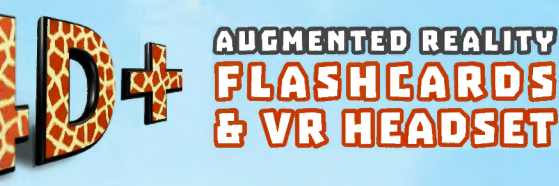

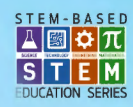

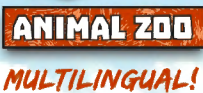

# user manual

anoroio app on<br>Google<sup>,</sup> play

WORKS WITH YOUR TABLET OR SMARTPHONE

Available on the **App Store** 

ETVRARZOO/EUVRARZOO

UTOPIA 360°

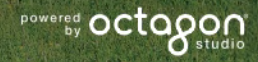

**English** 

# **HEALTH & SAFETY** <mark>English</mark><br>HEAI<br>Genera

#### **General Precautions:**

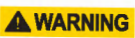

- Headset should only be used by children while under adult super vision.
- Take at least a 10 to 15 minute break every 30 minutes, even if you don't think you need it. Each person is different, so take more frequent and longer breaks if you feel discomfort. You should decide what works best for you.
- Consult your doctor before using the headset if you are pregnant, elderly, have pre-existing binocular vision abnormalities or psychiatric disorders, or suffer from a heart condition or other serious medical condition.
- A comfortable virtual reality experience requires an unimpaired sense of motion and balance. Do not use the headset when you are: Tired; need sleep; under the influence of alcohol or drugs; hungover; have digestive problems; under emotional stress or anxiety; or when suffering from cold, flu, headaches, migraines, or earaches, as this can increase your susceptibility to adverse symptoms.
- Use only in a safe environment. The headset produces an immersive virtual reality experience that distracts you from and completely blocks your view of your actual surroundings. Always be aware of

your surroundings before use and while using the headset. Use caution to avoid injury.

- Use of the headset may cause loss of balance.
- Never wear the headset in situations that require attention, such as walking, bicycling, or driving.
- Do not use the headset while in a moving vehicle such as a car, bus, or train, as this can increase your susceptibility to adverse symptoms.

#### **Seizures:**

# **A WARNING**

If you have ever had, or currently live with, symptoms of epilepsy such as severe dizziness, blackouts, seizures or loss of awareness, you should see a doctor before using this product. The content viewed through the headset may include flashing images and repetitive sequences, which could cause seizures, even in those who have never experienced seizures in the past.

Immediately stop playing and consult a doctor if you experience any of these symptoms. Parents should watch for or ask their children about the above symptoms. Children and teenagers are more likely than adults to experience these seizures.

*Warranty information on last page.*

**NOTE:** Our app is continually being updated. Please visit www.utopia360vr.com/manual for the latest version of this manual. English<br>r the<br>————————————————————

# **ANIMAL ZOO 4D+ QUICK START**

1. Download the Animal 4D+ app from either the Google Play Store or Apple App Store.

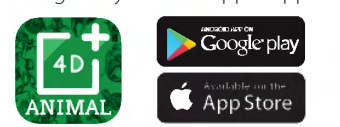

- 2. Open the app. A pop-up will ask you to allow the app to access your camera. Click OK to continue. When the app launches, a pop up will appear with a link to purchase the cards. Click the "X"to close this pop up.
- 3. Press 'Tools' button on the bottom left, then 'Registration'. Enter the serial number that can be found on the instruction card in the deck.
- 4. Now your product is registered. You may register this product with up to 3 devices at a time. To unregister a device, go to: Menu > Registration Click the "Unauthorize" button
- 5. To change the language, go to: Tools > Language Select the language and click "Confirm"

6. You can now scan a card and watch the animals come to life!

# **3D LIBRARY**

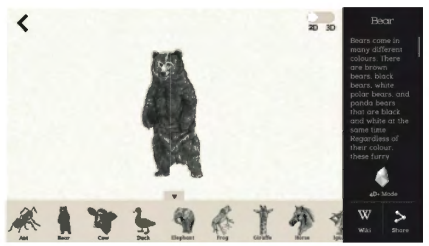

- 1. To explore the 3D Library, click the side bar on the top right side of the screen.
- 2. Pick an animal and the 3D library will open. By default, it opens in 2D mode. Use the slider in the upper right to change to 3D.
- 3. There are facts listed about each animal on the right as well as a link to the Wikipedia page for further reading.
- 4. Click the "Share" icon to save the image or send a screenshot via text, email, or social media.
- 5. Click the "4D+ Mode" icon to go back to 4D Mode.

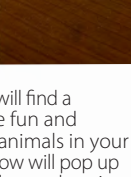

• Scan a card with your device's camera to see the animal come to life in 4D. Make sure to turn on your audio for an enhanced sensory experience. The augmented reality cards are compatible with smartphones, tablets and VR headsets.

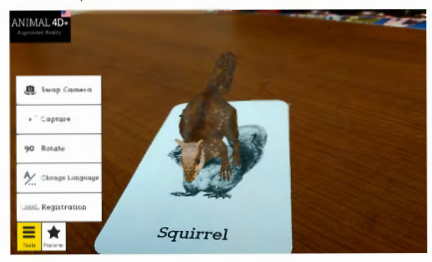

• **Capture –** Under the Tools, you will find a capture button. Use this to take fun and interactive screenshots of the animals in your real world environment. A window will pop up allowing you to save the screenshot or share it with friends.

# **FEATURES:**

**• VR Mode –** Scan the card in using your Utopia 360° VR headset for a fully immersive 4D experience.

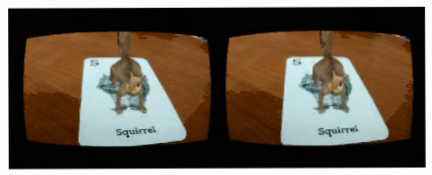

- **• Interaction** Use the included food cards to feed the animals! Go to Features > Interaction to enable Interaction mode. Place the Animal 4D+ Food Series card next to its associated Animal 4D+ card. Scan the cards and see the animal(s) interact with the food. If an animal does not interact with the food card, that means it is not a match! Try a different food.
- **• Quiz**  A 2D image of an animal will appear with the letter scrambled. Drag the letters into the boxes below in the right order and the image will come to life in 3D. Get your score out of 10 rounds at the end.

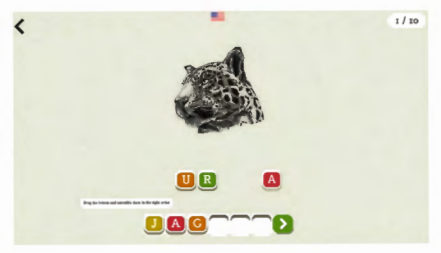

- **• Swap Camera** Toggles between the front and rear facing camera.
- **• Capture** Take a photo of your screen to save for later, send to a friend, or post on social media.
- **• 90° Rotate** Toggle between portrait and landscape viewing.
- **• Change Language**  Switch between 12 languages.

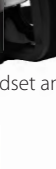

# **VR HEADSET QUICK START**

#### **Features**

#### Focal Adjustment Buttons

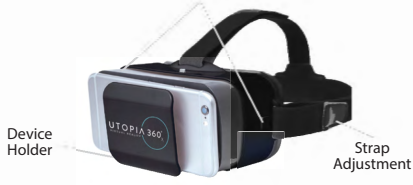

1. Select "Features" in the lower left corner. Choose "VR Mode".

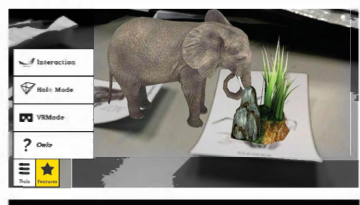

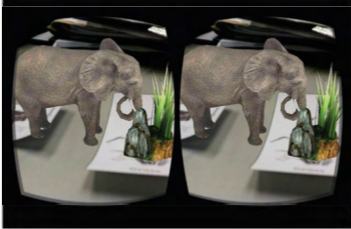

2. Slide the phone into the cradle and center screen in headset.

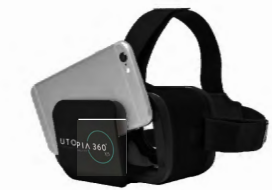

3. Put on the headset and adjust the straps for comfort.

#### **A** CAUTION

*If wearing glasses, be careful when putting on headset. Some glasses may not fit or be uncomfortable. If this occurs, it is recommended to use contacts.*

- 4. Scan the card by looking at it with your device's camera to see the animals come to life in 4D.
- 5. To adjust focal length, press both buttons on side of headset at the same time. Release the buttons and push the cradle back in until screen appears the sharpest.

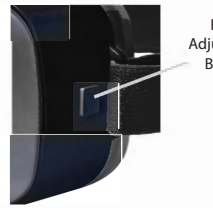

Focal Adjustment Button

6. Take a 10-15 min break every 30 minutes.

# **SANTÉ ET SÉCURITÉ** Français<br>**SANT**<br>Précaut

#### **Précautions générales :**

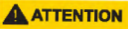

- Le casque doit uniquement être utilisé sous la surveillance d'un adulte.
- Faites une pause d'au moins 10 à 15 minutes toutes les 30 minutes, même si vous pensez ne pas en avoir besoin. Chaque individu est différent, prenez donc des pauses plus fréquentes ou plus longues si vous éprouvez un malaise. A vous de décider de ce qui vous convient le mieux.
- Consultez votre médecin avant d'utiliser le casque si vous êtes enceinte, âgé, si vous avez des anormalités de vision binoculaire connues ou des troubles psychiatriques, ou bien si vous souffrez de problèmes cardiaques ou de tout autre problème de santé sérieux.
- Afin de profiter d'une expérience de réalité virtuelle agréable, vous devez avoir un sens de l'équilibre et des mouvements tout à fait fonctionnels. N'utilisez pas le casque lorsque vous : êtes fatigué, avez besoin de sommeil, êtes ou avez récemment été sous l'influence de l'alcool ou de drogues, avez des problèmes digestifs, subissez un stress émotionnel ou de l'anxiété, souffrez de grippe, de mal de tête, de migraine ou avez mal aux oreilles, car l'appareil augmente la susceptibilité aux effets indésirables.
- N'utilisez le casque que dans un environnement sûr. Le casque crée une expérience de réalité virtuelle immersive qui vous distrait et entrave totalement votre vision sur votre environnement réel. Prenez

toujours conscience de votre environnement avant et lors de l'utilisation du casque. Soyez prudent afin d'éviter les blessures.

- L'utilisation du casque peut causer une perte d'équilibre.
- Ne portez jamais le casque dans des situations qui nécessitent votre attention, telles que la marche à pied, la pratique du vélo ou la conduite d'un véhicule.
- N'utilisez pas le casque lorsque vous êtes à bord d'un véhicule en mouvement tel qu'une voiture, un bus ou un train, car cela augmente votre susceptibilité aux effets indésirables.

#### **Crises :**

**ATTENTION** 

Si vous avez déjà eu ou si vous présentez actuellement des symptômes d'épilepsie tels que des vertiges intenses, des évanouissements, des crises ou des pertes de connaissance, vous devriez consulter un médecin avant d'utiliser ce produit. Les images vues par l'intermédiaire de ce casque peuvent inclure des images clignotantes et des séquences répétitives qui peuvent causer des crises même chez les personnes qui n'en ont jamais expérimenté par le passé.

Arrêtez immédiatement de jouer et consultez un médecin si vous expérimentez l'un de ces symptômes. Les parents devront guetter et rechercher chez leurs enfants l'apparition de ces symptômes. Les enfants et les adolescents expérimentent ces crises plus fréquemment que les adultes.

*Les renseignements relatifs à la garantie se trouvent en dernière page.*

**REMARQUE :** Notre application est constamment mise à jour. Visitez www.utopia360vr.com/ manual pour obtenir la dernière version de ce manuel.

# **ANIMAL ZOO 4D+ DÉMARRAGE RAPIDE**

1. Téléchargez l'application Animal 4D+ du Play Store de Google ou de l'App Store d'Apple.

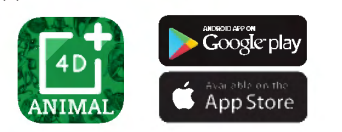

- 2. Ouvrez l'application. Une fenêtre vous demandera si vous souhaitez autoriser l'application à se servir de la caméra. Cliquez sur OK pour continuer. Une fois l'application lancée, une autre fenêtre apparaîtra avec un lien pour acheter les cartes. Cliquez sur le " X " afin de fermer cette fenêtre.
- 3. Appuyez sur le bouton " Outils" en bas à gauche, puis ensuite sur " Enregistrement ". Entrez le numéro de série qui se trouve sur la carte d'instruction dans le paquet.
- 4. Votre produit est maintenant enregistré. Vous pouvez enregistrer ce produit sur trois appareils en même temps. Pour désinscrire un appareil, vous pouvez aller dans : Menu > Enregistrement

Cliquez sur le bouton " Lever l'autorisation "

5. Pour changer de langue, allez dans : Outils > Langue

Sélectionnez la langue et appuyez sur " Confirmer " 6. Vous pouvez dès à présent scanner une carte et voir les animaux prendre vie !

# **BIBLIOTHÈQUE 3D**

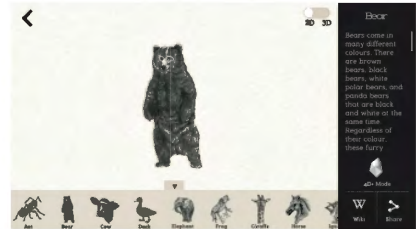

- 1. Pour explorer la bibliothèque 3D, cliquez sur la barre latérale en haut à droite de l'écran.
- 2. Choisissez un animal et la bibliothèque 3D s'ouvrira. Par défaut, cela ouvre le mode 2D. Utilisez le curseur en haut à droite pour passer en 3D.
- 3. Des informations sur chaque animal sont listées sur la droite, ainsi qu'un lien vers la page Wikipédia pour plus de détail.
- 4. Cliquez sur l'icône " Partager " pour sauvegarder l'image ou envoyer une capture d'écran par texte, email ou par les médias sociaux.
- 5. Cliquez sur l'icône " Mode 4D+ " pour revenir au mode 4D.

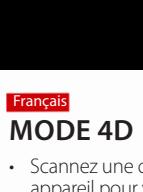

• Scannez une carte avec la caméra de votre appareil pour voir les animaux prendre vie en 4D. Soyez sûr d'actionner votre audio pour une expérience sensorielle améliorée. Les cartes en réalité augmentée sont compatibles avec les smartphones, tablettes et les casques de réalité virtuelle.

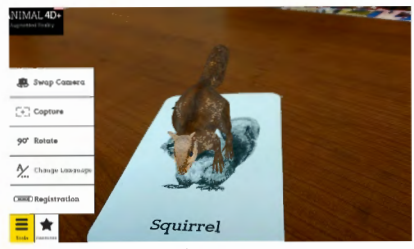

• Capture – Sous Outils, vous trouverez une fonction de capture. Utilisez-la pour prendre des captures d'écran amusantes et interactives des animaux dans votre environnement réel. Une fenêtre apparaîtra vous permettant de sauvegarder la capture ou de la partager avec des amis.

# **FONCTIONS :**

**• Mode VR** – Scannez la carte en utilisant votre casque en RV Utopia 360° pour une expérience immersive en 4D.

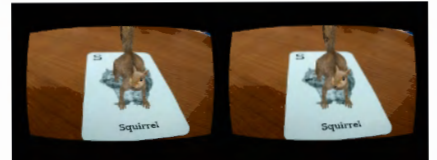

- **Interaction**  Utilisez les cartes de nourriture incluses pour nourrir les animaux ! Allez dans Fonctions > Interaction pour enclencher le mode interaction. Placez la carte Animal 4D+ Food Series à côté de la carte de son animal associé. Scannez les cartes et regardez l'animal interagir avec la nourriture. SI un animal n'interagit pas avec la carte nourriture, cela signifie qu'il n'y a pas de correspondance ! Essayez un autre type de nourriture.
- **Quiz**  Une image 2D d'un animal va apparaître avec les lettres mélangées. Faites glisser les lettres dans les emplacements dessous dans le bon ordre et l'image prendra vie en 3D. Obtenez votre score sur 10 à la fin de la partie.

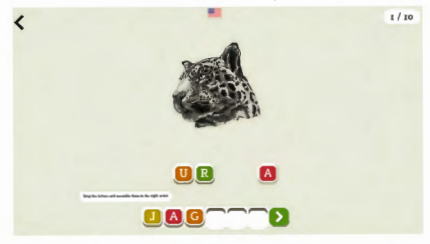

- **Changez de caméra** Choisissez entre la caméra frontale et la caméra arrière.
- **Capture** Prenez une photo de votre écran pour la sauvegarder pour plus tard, envoyez-la à un ami ou postez-la sur les médias sociaux.
- **Rotation à 90°** Choisissez entre la vue portrait ou paysage.
- **Changez de langue** Choisissez entre 12 langues.

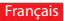

# **CASQUE VR DÉMARRAGE RAPIDE**

#### **Caractéristiques**

Bouton d'ajustement focal

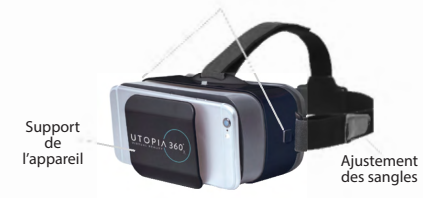

1. Sélectionnez « Fonctions » dans le coin en bas à gauche. Choisissez " Mode RV ".

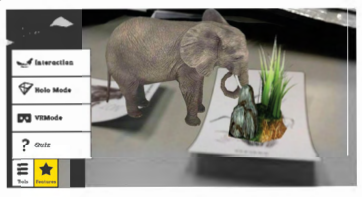

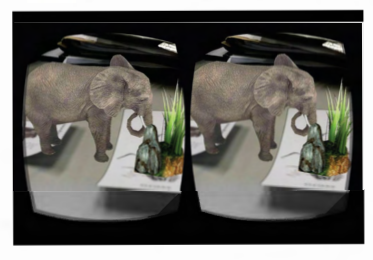

2. Glissez le téléphone dans le support et centrez l'écran dans le casque. Français<br>entrez

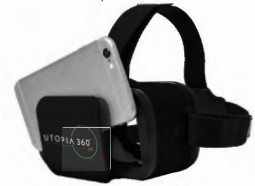

3. Mettez le casque et ajustez les sangles pour plus de confort.

#### **A** ATTENTION

*Si vous portez des lunettes, faites attention en mettant le casque. Certaines lunettes peuvent ne pas bien rentrer ou être inconfortables. Si cela se produit, il est recommandé d'utiliser des lentilles de contact*

- 4. Scannez la carte en la regardant avec la caméra de votre appareil pour voir les animaux prendre vie en 4D.
- 5. Pour ajuster la longueur de focale, pressez les deux boutons

sur les côtés du casque en même temps. Relâchez les boutons et poussez le support en arrière jusqu'à ce que l'écran soit le plus net possible.

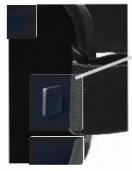

Bouton d'ajustement focal

6. Prenez 10 à 15 mn de pause toutes les 30 mn.

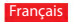

#### **Garantie**

Emerge Technologies, Inc. L'information complète de l'énoncé de la garantie limitée concernant les garanties de Emerge est énumérée ci-dessous. Français<br>**Garar**<br>Emerge<br>l'énoncé

EMERGE TECHNOLOGIES, INC. ("Emerge") garantie que le consommateur et l'utilisateur original de ses produits spécifiés ci-dessous sont libres de Défauts de matériaux tel que défini à la présente. Sujet aux conditions et limitations énumérées ci-dessous, Emerge pourra, à sa discrétion, réparer ou remplacer toute partie de ses produits qui ont réellement un défaut matériel en raison de main d'oeuvre ou de matériaux impropres. Les Défauts de matériaux sont définis à la présente comme des défauts non cosmétiques dans les matériaux d'un produit ou la main d'oeuvre qui pourrait causer un mauvais fonctionnement du produit durant une utilisation adéquate. Les parties réparées ou les produits de remplacement seront fournis par Emerge sur un base d'échange et seront soient neufs ou réusinés pour être fonctionnellement équivalent à un neuf. Si Emerge est incapable de réparer ou de remplacer le produit, Emerge pourra, à sa discrétion, rembourser ou créditer la valeur actuelle du produit au moment de la réclamation de garantie ou substituer un produit équivalent.

#### **Exceptions à la Garantie**

Nonobstant toute autre stipulation contenue à la présente, cette garantie limitée ne couvre aucun dommage qui résulte d'une installation inadéquate, d'un accident, d'un abus, d'un désastre naturel, de variation électrique, de condition mécanique ou environnementale anormale, ou tout autre désassemblage, réparation ou modification non autorisé. Cette garantie limitée ne s'applique également pas à tout produit sur lequel l'information d'identification original a été altéré, modifié ou retiré, qui n'a pas été manipulé ou emballé correctement, qui a été revendu comme usagé ou qui a été revendu en contravention à la réglementation d'exportation des États-Unis. Cette garantie limitée couvre seulement la réparation, le remplacement, le remboursement ou le crédit pour les produits défectueux matériellement qui sont manufacturés par Emerge, tel que stipulé ci-dessus. Emerge n'est pas responsable et ne couvre pas la perte de données ou tout frais relatif à la détermination

de la source du problème du système ou le retrait, le service ou l'installation de produits Emerge. Cette garantie exclut le logiciel d'un tiers, l'équipement connecté ou les données stockées. Dans l'éventualité d'une réclamation, la seule obligation de Emerge sera le remplacement du logiciel; en aucune circonstance, Emerge ne sera responsable des dommages, incluant toute perte de profits, d'économies ou autre dommage accidentel ou consécutif à l'utilisation ou l'incapacité à utiliser un tel produit.

#### **Durée de la Garantie:**

La durée de la garantie est indiquée sur l'emballage du produit. Certains produits Emerge spécifient une garantie d'un an à partir de la date d'achat ou une " Garantie à vie ". La Garantie à vie dure pendant la vie durable du produit, ce qui est la période durant laquelle tous les composants du produit sont disponibles..

#### **Réparation du Produit ou Remplacement:**

Si vous croyez que votre produit correspond aux critères de la garantie de remplacement, veuillez contacter Emerge Technologies au:

877-499-6072 support@myretrak.com 955 Freeport Pkwy, Suite 100, Coppell, TX 75019 (Soyez prêt à fournir une preuve d'achat)

Cette garantie limitée s'applique seulement au clientutilisateur original du produit tant et aussi longtemps qu'il possède le produit. Cette garantie limitée n'est pas transférable.

CETTE GARANTIE LIMITÉE REMPLACE TOUTES LES AUTRES GARANTIES INCLUANT LA GARANTIE IMPLICITE DE LA MACHANDISABILITÉ ET L'ENTRAÎNEMENT À DES FINS D'UTILISATION PARTICULIÈRE ET EXCLUT TOUT DOMMAGE ACCIDENTEL, CONSÉCUTIF, PUNITIF, EXEMPLAIRE OU SPÉCIAL.

Certains états ne permettent pas les limitations pour la durée de la garantie ou l'exclusion ou la limitation des dommages accidentels ou consécutifs, alors ces limitations pourraient ne pas s'appliquer à votre situation. Cette garantie vous octroie des droits légaux qui peuvent varier selon les états.

# **GEZONDHEID & VEILIGHEID**

#### **A WAARSCHUWING**

#### **Algemene voorzorgsmaatregelen:**

- De koptelefoon mag door kinderen alleen onder toezicht van volwassenen worden gebruikt.
- Neem elke 30 minuten minstens 10 tot 15 minuten pauze, zelfs als u denkt dat het niet nodig is. Elke persoon is anders, dus neem vaker en langer pauzes als u zich ongemakkelijk voelt. U moet zelf beslissen wat voor u het beste is.
- Raadpleeg uw arts voordat je de headset gebruikt wanneer je zwanger bent, oudere bent, reeds zichtproblemen met verrekijkers of psychiatrische aandoening hebt, of wanneer je hartproblemen of een andere serieuze medische aandoening hebt.
- Een comfortabele VR-ervaring vereist een ongehinderd gevoel voor beweging en balans. Gebruik de headset niet wanneer je: moe bent; slaap nodig hebt; onder invloed bent van alcohol of drugs; een kater hebt; problemen met de spijsvertering hebt; onder emotionele stress staat of angstgevoelens hebt; verkouden bent; griep, hoofdpijn, migraine of oorpijn hebt, omdat dit u kwetsbaarder maakt voor ernstige symptomen.
- Gebruik slechts in een veilige omgeving. De headset creëert een immersieve VRervaring die je aandacht voor en zicht op je werkelijke omgeving compleet blokkeert.

Wees altijd op de hoogte van je omgeving voor en tijdens het gebruik van de headset. Wees voorzichtig, om verwonding te voorkomen.

- Gebruik van de headset kan verlies van balans veroorzaken.
- Draag de hoofdtelefoon nooit in situaties die aandacht behoeven, zoals wandelen, fietsen of rijden.
- Gebruik de headset niet in een bewegend voertuig, zoals een auto, bus of trein. Dit kan je kwetsbaarheid voor ernstige symptomen veroorzaken.

#### **WAARSCHUWING Toevallen:**

Indien je ooit last hebt gehad, of momenteel last hebt van symptomen van epilepsie, zoals hevige duizeligheid, blackouts, toevallen of verlies van bewustzijn, bezoek dan een dokter voordat je dit product gebruikt. Het beeldmateriaal dat door de headset gezien wordt bevat mogelijk flitsende beelden of repetitieve beelden die toevallen zouden kunnen veroorzaken, ook bij mensen die nog nooit een toeval hebben gehad.

Stop direct met spelen en contacteer een dokter wanneer je één van deze symptomen hebt. Ouders dienen waakzaam te zijn voor symptomen bij hun kinderen. Kinderen en tieners hebben een grotere kans dan volwassenen op het krijgen van dergelijke toevallen.

*Garantie-informatie op de laatste pagina.*

**OPMERKING:** onze app wordt continu geüpdatet. Bezoek alstublieft www.utopia360vr.com/manual voor de meest recente versie van deze handleiding.

# **ANIMAL ZOO 4D+ SNELLE START**

1. Download de Animal 4D+ app van de Google Play Store of Apple App Store.

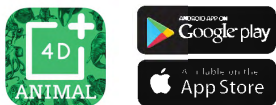

- 2. Open de app. In een pop-up zal je worden gevraagd om de app toestemming te geven om de camera te gebruiken. Klik OK om door te gaan. Wanneer de app start, komt er een pop-up tevoorschijn met een link voor het aankopen van kaarten. Klik op "X" om deze pop-up te sluiten.
- 3. Druk op de 'Tools'-knop links onderin en daarna 'Registratie'. Voer het serienummer in die kan worden gevonden op de instructiekaart in het kaartspel.
- 4. Nu is je product geregistreerd. Je kunt dit product registreren met tot wel 3 apparaten tegelijk. Om een registratie voor een apparaat ongedaan te maken, ga je naar:

Menu > Registratie Klik de "Toestemming intrekken"-knop 5. Om de taal te wijzigen, ga je naar:

Tools > Taal Selecteer de taal en klik "Bevestig" 6. Nu kunt je een kaart scannen en de dieren tot leven zien komen!

# **3D-BIBLIOTHEEK**

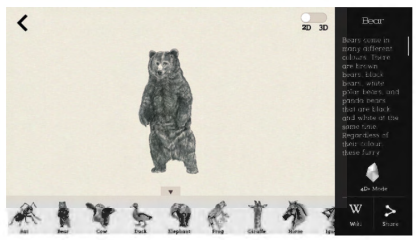

- 1. Om de 3D-bibliotheek te onderzoeken, klik je op de zijbalk rechts bovenin het scherm.
- 2. Kies een dier en de 3D-bibliotheek zal worden geopend. Hij wordt standaard in 2D-modus geopend. Gebruik de schuifknop rechts bovenin om te schakelen naar 3D.
- 3. Er worden feiten op rij gezet over elk dier aan de rechterkant, evenals een link naar de Wikipedia-pagina om meer te lezen.
- 4. Klik op het "Deel"-icoon om de afbeelding op te slaan of een schermafbeelding te versturen via sms, dia te wijzigen, ga je naar.<br>11 metatra - e-mail of sociale media.

5. Klik op het "4D+ modus"-icoon om terug te gaan naar 4D-modus.

# **4D-MODUS**

• Scan een kaart met de camera van je apparaat om het dier tot leven te zien komen in 4D. Zet je geluid aan voor een beter zintuiglijke beleving. De augmented reality kaarten zijn compatibel met smartphones, tablets en VR-headsets.

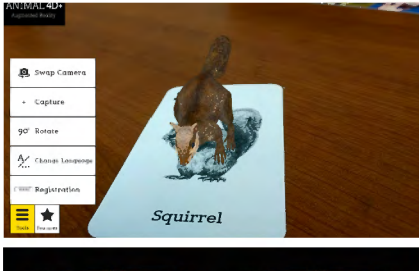

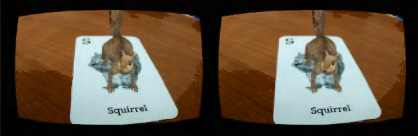

• Vastleggen – Onder de Tools kan je een 'vastleggen'-knop vinden. Gebruik deze om leuke interactieve schermafbeeldingen van de dieren te maken in jouw werkelijke omgeving. Er zal dan een scherm tevoorschijn komen om de schermafbeelding op te slaan of te delen met vrienden

# **FUNCTIES:**

**• VR-modus –** Scan de kaart door je Utopia 360° VR-headset te gebruiken voor een

volledige meeslepende beleving

- **• Interactie**  Gebruik de bijgevoegde voedselkaarten om de dieren te voeren! Ga naar Functies > Interactie om de Interactiemodus in te schakelen. Plaats de Animal 4D+ voedselseriekaart naast de bijbehorende Animal 4D+ kaart. Scan de kaart en zie het dier / de dieren reageren op het eten. Als een dier niet reageert op de voedselkaart betekent het dat er geen match is! Probeer ander voedsel..
- **Quiz**  Een 2D-afbeelding van een dier zal verschijnen met de brief gecodeerd. Sleep de letters met de juiste volgorde in de onderstaande boxen en de afbeelding zal tot leven komen in 3D. Krijg aan het einde je score na 10 rondes.

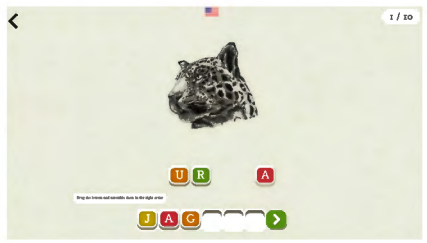

- **Camera wisselen** Schakelt tussen de camera aan voor- en achterzijde.
- **Vastleggen**  Neem een foto van je scherm om voor later te bewaren, naar een vriend te sturen of om te plaatsen op sociale media.
- **90°-draai** Schakel tussen portret- en landschapbeeld.
- **Wijzig taal** Schakel tussen 12 talen.

# **VR HEADSET SNELLE START Nederlands**

#### **Functies:**

Focal aanpassingsknoppen

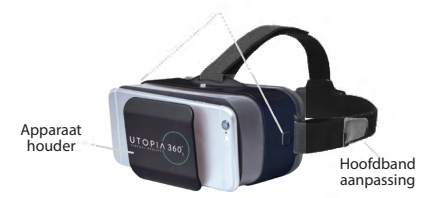

1. Selecteer "Functies" in de linker onderhoek. Kies "VR-modus".

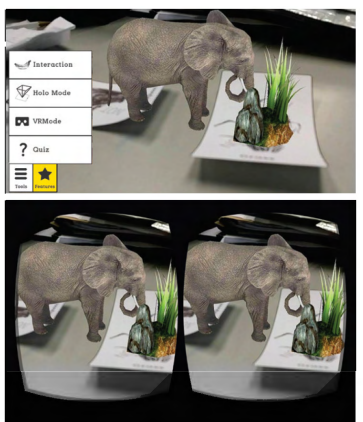

2. Sleep de telefoon in de houder en centreer het scherm in de headset.

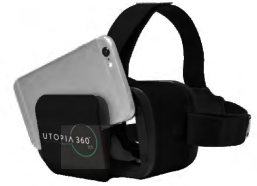

3. Doe de headset op en wijzig de banden voor comfort.

#### **A PAS OP**

*Wees indien je een bril draagt voorzichtig bij het opzetten van de headset. Sommige brillen passen mogelijk niet of zijn oncomfortabel. In dit geval raden wij je aan om contactlenzen te gebruiken.*

- 4. Scan de kaart door er naar te kijken met de camera van je apparaat om de dieren tot leven te zien komen in 4D.
- 5. Om de brandpuntsafstand aan te passen, druk je tegelijkertijd op beide knoppen aan de zijkant van de Focal aanpassingsknoppen

headset. Laat de knoppen los en duw de houder er terug in, totdat het scherm op z'n scherpst verschijnt.

6. Neem elke 30 minuten een 10-15 minuten pauze.

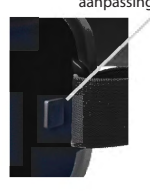

#### **Garantie**

Emerge Technologies, Inc. Beperkte Garantie De volledige informatie over Emerge's garanties staat hieronder vermeld.

EMERGE TECHNOLOGIES, INC. (""Emerge"") garandeert de oorspronkelijke eindgebruiker van de producten, hieronder aangegeven, dat zijn producten vrij zijn van materiaaldefecten, zoals hier gedefinieerd. Onderworpen aan de voorwaarden en beperkingen, zoals hieronder uiteengezet, zal Emerge, naar eigen goeddunken, een deel van zijn producten die defect zijn door een fout in vakmanschap of materialen, repareren of vervangen. Materiaalfouten worden hierin gedefinieerd als niet-cosmetische defecten in materialen van een product en vakmanschap, die een storing in het product veroorzaken tijdens juist gebruik. Gerepareerde onderdelen of vervangende producten zullen worden verstrekt door Emerge op basis van uitwisseling, en zullen nieuw zijn of functioneel gelijkwaardig aan nieuw. Als Emerge het product niet kan repareren of vervangen, zal Emerge, naar eigen keuze, de huidige waarde van het product op het moment dat de garantieclaim wordt gedaan terugbetalen of crediteren of vervangen door een gelijkwaardig product.

#### **Uitzonderingen op Garantie**

Niettegenstaande enige andere bepaling, is deze beperkte garantie niet van toepassing bij schade aan een product dat het resultaat is van een onjuiste installatie, ongelukken, misbruik, verkeerd gebruik, natuurramp, onvoldoende of overmatige elektrische voeding, abnormale mechanische of omgevingsomstandigheden, of enig onbevoegd demonteren, reparatie of modificatie. Deze beperkte garantie is ook niet van toepassing op een product waarvan de originele identificatie-informatie is gewijzigd, uitgewist of verwijderd, niet is behandeld of op de juiste manier verpakt, is verkocht als tweedehands of strijdig aan de Amerikaanse export regelgeving is doorverkocht. Deze beperkte garantie dekt alleen reparatie, vervanging, terugbetaling of creditering voor producten met gebreken die zijn vervaardigd door Emerge, zoals hierboven vermeld. Emerge is niet aansprakelijk voor, en dekt niet onder garantie, enig verlies van gegevens of enige kosten in verband met het vinden van de bron van de problemen van het systeem of verwijderen, onderhoud of installatie van Emerge producten. Deze garantie geldt niet voor software van derden, aangesloten apparatuur of opgeslagen gegevens. In het geval van een claim, is Emerge's enige verplichting vervanging van de hardware; in geen geval is Emerge aansprakelijk op enigerlei wijze voor schade, inclusief eventuele gederfde winst, gemiste besparingen

of andere incidentele of gevolgschade die voortvloeit uit het gebruik van, of onvermogen tot gebruik, zoals product. dekking onder garantie, enig verlies van gegevens of eventuele kosten in verband met het bepalen van de bron van de problemen met het systeem of verwijderen, onderhoud of installatie van Emerge producten. Deze garantie geldt niet voor software van derden, aangesloten apparatuur of opgeslagen gegevens. In het geval van een claim, is Emerge's enige verplichting vervanging van de hardware; in geen geval is Emerge aansprakelijk op enigerlei wijze voor schade, inclusief winstderving, gemiste besparingen of andere incidentele of gevolgschade die voortvloeit uit het gebruik van, of onvermogen tot gebruik, van een dergelijk product.

#### **Duur van de Garantie:**

De duur van de garantie wordt aangegeven op de verpakking van het product. Bepaalde producten van Emerge hebben of een garantie van één jaar vanaf het moment van aankoop of een "levenslange garantie." De levenslange garantie is voor de repareerbare levensduur van het product, dat is de periode waarin alle componenten van het product beschikbaar zijn.

#### **Reparatie of Vervanging van het Product:**

Als u van mening bent dat uw product voldoet aan de criteria voor vervanging op garantie, kunt u contact opnemen Emerge Technologies op:

877-499-6072 support@myretrak.com 955 Freeport Pkwy, Suite 100, Coppell, TX 75019 (Wees bereid om een aankoopbewijs te tonen.) Deze beperkte garantie geldt alleen voor de oorspronkelijke eindgebruiker van het product voor zo lang als de oorspronkelijke eindgebruiker eigenaar is van het product. Deze beperkte garantie is niet overdraagbaar.

DEZE BEPERKTE GARANTIE WORDT GEGEVEN IN PLAATS VAN ALLE ANDERE MET INBEGRIP VAN DE IMPLICIETE VERKOOPBAARHEID EN GESCHIKTHEID VOOR EEN BEPAALD DOEL EN SLUIT ALLE INCIDENTELE, GEVOLGSCHADE, STRAFRECHTELIJKE, MORELE OF BIJZONDERE SCHADE UIT.

Sommige staten staan geen beperkingen toe op hoe lang een impliciete garantie of de uitsluiting of beperking van incidentele schade of gevolgschade duurt, zodat deze beperkingen wellicht niet voor u gelden. Deze garantie geeft u specifieke wettelijke rechten die kunnen variëren van staat tot staat.

### **SALUD Y SEGURIDAD** Español

#### **ADVERTENCIA Precauciones generales:**

- Los auriculares solo deben ser usados por niños bajo la supervisión de un adulto.
- Tomar al menos 10 a 15 minutos de descanso cada 30 minutos, aún cuando piense que no resulta necesario. Cada persona es diferente, por lo tanto tome descansos mayores y más frecuentes si siente alguna molestia. Debería decidir usted mismo qué resulta mejor en su caso.
- Los ancianos, las embarazadas, las personas con alteraciones en la visión binocular, con trastornos psiquiátricos o las que sufran alguna afección cardíaca u otro tipo de problema médico grave, deben consultar con el médico antes de usar estas gafas.
- Una experiencia de realidad virtual cómoda requiere que los sentidos del movimiento y el equilibrio estén intactos. No utilice las gafas cuando esté cansado; necesite dormir; esté bajo los efectos del alcohol o las drogas; tenga resaca; tenga problemas digestivos; padezca estrés emocional o ansiedad; o tenga un resfriado, gripe, dolor de cabeza, migraña o dolor de oídos, ya que puede aumentar su susceptibilidad a sufrir síntomas adversos.
- Úselas solamente en entornos seguros. Estas gafas ofrecen una experiencia de realidad virtual inmersiva, que le distrae y bloquea completamente la visión de su entorno. Esté siempre pendiente de su entorno antes y

mientras usa las gafas. Tenga precaución para evitar lesiones.

- El uso de las gafas puede provocar pérdidas de equilibrio.
- Nunca use las gafas en situaciones que requieran atención, como al caminar, montar en bicicleta o conducir.
- No use las gafas cuando se encuentre en un vehículo en movimiento , como un coche, autobús o tren, ya que esto puede aumentar su susceptibilidad a sufrir síntomas adversos.

# **ADVERTENCIA Convulsiones:**

Si alguna vez ha padecido, o padece, síntomas de epilepsia como mareos intensos, desmayos, convulsiones o pérdida del conocimiento, debe acudir al médico antes de usar este producto. El contenido visto a través de las gafas puede incluir imágenes intermitentes y secuencias repetitivas que podrían provocar convulsiones, incluso en aquellos que nunca las hayan experimentado en el pasado.

Deje de jugar inmediatamente y acuda a un médico si sufre alguno de estos síntomas. Los padres deben vigilar o preguntar a sus hijos acerca de los síntomas descritos. Los niños y adolescentes son más propensos que los adultos a sufrir estos ataques.

*La información sobre la garantía se encuentra en la última página.*

**AVISO:** nuestra aplicación se actualiza constantemente. Acceda a www.utopia360vr.com/manual para consultar la última versión de este manual. -

# **ZOOLÓGICO DE ANIMALES 4D + INICIO RÁPIDO**

1. Descargue la aplicación Animal 4D + desde Google Play Store o desde la App Store de Apple.

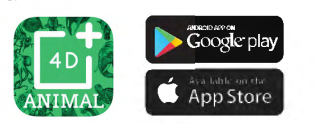

- 1. Descargue la aplicación Animal 4D + desde Google Play Store o desde la App Store de Apple.
- 2. Abra la aplicación. Una ventana emergente le solicitará permisos para que la aplicación pueda acceder a su cámara. Haga clic en "Aceptar" para continuar. Cuando se inicie la aplicación, aparecerá una ventana emergente con un enlace para comprar las tarjetas. Haga clic en la "X" para cerrar esta ventana emergente.
- 3. Haga clic en el botón de "Herramientas" que se encuentra en la parte inferior izquierda y luego en "Registro". Introduzca el número de serie que se encuentra en la cubierta de la tarjeta de instrucciones.
- 4. Ahora su producto está registrado. Puede registrar este producto hasta con tres dispositivos a la vez. Para anular el registro de un dispositivo, vaya a:

Menú > Registro Haga clic en el botón "No autorizar"

- 5. Para cambiar el idioma, vaya a: Herramientas > Idioma Seleccione el idioma y luego haga clic en "Confirmar"
- 6. ¡Ahora puede escanear una tarjeta y observar cómo los animales cobran vida!

# **BIBLIOTECA 3D**

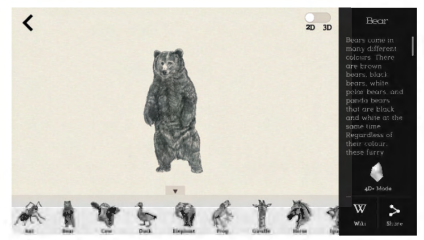

- 1. Para explorar la biblioteca 3D, haga clic en la barra lateral que se encuentra en la parte superior derecha de la pantalla.
- 2. Elija un animal y la biblioteca 3D se abrirá. De forma predeterminada, se abrirá en modo 2D. Utilice el control deslizante en la parte superior derecha para cambiar a 3D.
- 3. Hay información incluida sobre cada animal a la derecha, así como también un enlace a la página de Wikipedia para más información.
- 4. Haga clic en el icono "Compartir" para guardar la imagen o enviar una captura de pantalla a través de un mensaje, correo electrónico o redes sociales.
- 5. Haga clic en el icono "Modo 4D +" para volver al modo 4D.

**MODO 4D** Español<br>**MOD**<br>- Esca<br>dispo

• **Escanee** una tarjeta con la cámara de su dispositivo para ver cómo el animal cobra vida en 4D. Asegúrese de subir el volumen de su dispositivo para una mejor experiencia sensorial. Las tarjetas de realidad aumentada son compatibles con teléfonos inteligentes, tabletas y cascos de realidad virtual.

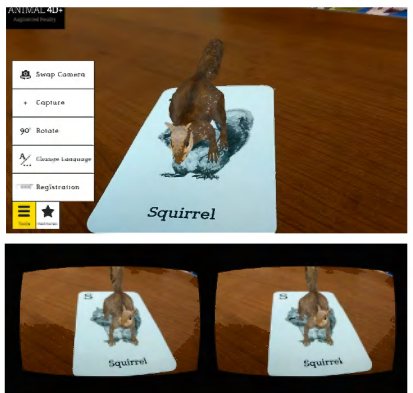

• **Capturar:** encontrará un botón de captura debajo de las herramientas. Utilice esto para tomar capturas de pantalla divertidas e interactivas de los animales en su entorno del mundo real. Aparecerá una ventana emergente que le permitirá guardar la captura de pantalla o compartirla con amigos.

# **FUNCIONES:**

**• Modo de realidad virtual:** escanee la tarjeta usando su casco de realidad virtual Utopia 360° para una experiencia 4D totalmente envolvente.

- **Interactividad:** ¡utilice las tarjetas de comida incluidas para alimentar a los animales! Vaya a "Funciones" y luego a "Interactividad" para habilitar el modo de interactividad. Coloque la tarjeta de comida de Animal 4D + junto a su tarjeta de Animal 4D + asociada. Escanee las tarjetas y vea a los animales interactuar con la comida. Si un animal no interactúa con la tarjeta de comida, ¡eso significa que no coinciden! Intenta con una comida diferente.
- **Prueba:** una imagen 2D de un animal aparecerá con letras desordenadas. Arrastre las letras hacia los cuadros de abajo en el orden correcto y la imagen cobrará vida en 3D. Obtenga su puntuación en base a diez rondas al final.

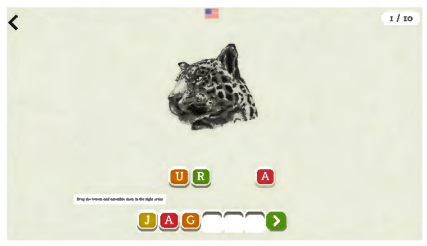

- **Cambiar cámara:** puede utilizar la cámara delantera y la trasera.
- **Capturar:** tome una foto de su pantalla y guárdela para más tarde, así podrá enviársela a un amigo o publicarla en las redes sociales.
- **Rotación de 90°:** puede ver la pantalla de su dispositivo de forma vertical y horizontal.
- **Cambiar idioma:** puede elegir entre los doce idiomas que se muestran.

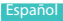

# **CASCOS DE RV INICIO RÁPIDO**

#### **Características:** Botones de ajuste focal

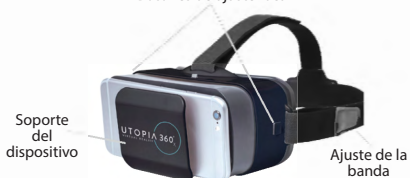

1. En la esquina inferior izquierda haga clic en "Funciones" y luego seleccione "Modo de realidad virtual".

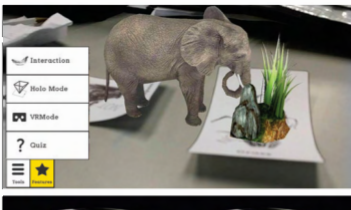

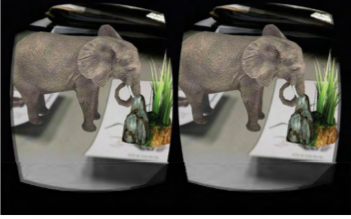

2. Deslice el teléfono hacia la base y centre la pantalla en el casco de realidad virtual. Español<br>e la<br>-

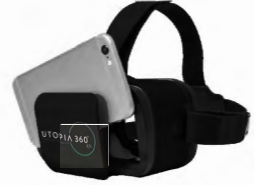

3. Colóquese el casco de realidad virtual y ajuste las correas para mayor comodidad.

#### **APRECAUCIÓN**

*Si usa gafas, tenga cuidado al colocarse el casco de realidad virtual. Algunas gafas pueden no encajar o ser incómodas. Si esto ocurre, se recomienda utilizar lentes de contactos.*

- 4. Escanee la tarjeta con la cámara de su dispositivo para ver cómo los animales cobran vida en 4D.
- 5. Para ajustar la distancia focal, presione los

dos botones al lado del casco de realidad virtual al mismo tiempo. Suelte los botones y empuje la base hacia atrás hasta que la pantalla se vea más nítida.

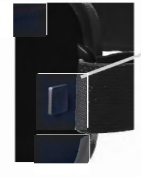

Botón de ajuste focal

6. Tome un descanso de 10 a 15 minutos cada 30 minutos.

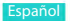

#### **Garantía**

La Declaración de Garantía Limitada de Emerge Technologies, Inc. incluye, bajo estas líneas, información completa sobre las garantías Emerge. Español<br>**Garar**<br>La Declai<br>Technolo

EMERGE TECHNOLOGIES, INC. ("Emerge") garantiza al usuario final original de sus productos especificados a continuación, que sus productos están libres de defectos materiales, tal y como se definen aquí. Sujeto a las condiciones y limitaciones establecidas a continuación, Emerge, a su elección, reparará o reemplazará cualquier parte de sus productos que resulte materialmente defectuosa por razón de mano de obra o material. Los defectos materiales se definen aquí como defectos no cosméticos en los materiales de un producto y su fabricación que puedan causar un mal funcionamiento en el producto durante su adecuado uso. Las piezas reparadas o productos de reemplazo serán proporcionados por Emerge como un intercambio y serán nuevas o reformadas para ser funcionalmente equivalentes a las nuevas. Si Emerge no puede reparar o reemplazar el producto, Emerge, a su elección, reembolsará u ofrecerá un crédito por el valor actual del producto en el momento en el que tiene lugar la reclamación de la garantía o sustituirá un producto por otro equivalente.

#### **Excepciones a la Garantía**

No obstante, hay excepciones a la garantía y a cualquier otra disposición contenida en la misma, ya que esta garantía limitada no cubre ningún daño a un producto como resultado de una instalación incorrecta, accidente, abuso, mal uso, desastre natural, suministro eléctrico insuficiente o excesivo, condiciones mecánicas o ambientales anormales, o cualquier desmontaje, reparación o modificación no autorizada. Esta garantía limitada tampoco se aplica a cualquier producto en el que la información de identificación original haya sido alterada, borrada o eliminada, o a un producto que no haya sido manipulado o envasado correctamente, se haya vendido como de segunda mano o se haya revendido en contra de las regulaciones de exportación de Estados Unidos. Esta garantía limitada cubre solamente la reparación, sustitución, reembolso o crédito por productos materialmente defectuosos que son fabricados por Emerge, según lo previsto anteriormente. Emerge no se hace responsable, y no cubre la garantía, de cualquier pérdida de datos o cualquier coste asociado con la

determinación de la fuente de los problemas del sistema o la eliminación, mantenimiento o instalación de productos de Emerge. Esta garantía no incluye el software de terceros, el equipo conectado o los datos almacenados. En el caso de una reclamación, la única obligación de Emerge será el reemplazo del hardware; bajo ninguna circunstancia, y de ninguna manera, Emerge será responsable de daños, incluyendo cualquier pérdida de beneficios, pérdida de ahorros u otros daños accidentales o consecuentes resultantes del uso o la imposibilidad de utilizar dicho producto.

#### **Duración de la Garantía:**

La duración de la garantía se indica en el envase del producto. Ciertos productos Emerge especifican una garantía de un año a partir del momento de la compra o una "garantía de por vida". La garantía de por vida se aplica durante la vida útil del producto, que es el período durante el cual todos los componentes del producto están disponibles.

#### **Reparación o Reemplazo del Producto:**

Si cree que su producto cubre los criterios de garantía de reemplazo, comuníquese con Emerge Technologies al: 877-499-6072

support@myretrak.com 955 Freeport Pkwy, Suite 100, Coppell, TX 75019 (Por favor, tenga su comprobante de compra a mano)

Esta garantía limitada se aplica sólo al usuario final original del producto durante el tiempo que el usuario final original está en posesión del producto. Esta garantía limitada no es transferible.

ESTA GARANTÍA LIMITADA SE OTORGA EN LUGAR DE TODAS LAS DEMÁS, INCLUYENDO LA GARANTÍA DE COMERCIALIZACIÓN Y APTITUD PARA UN PROPÓSITO PARTICULAR, Y EXCLUYE TODO DAÑO ACCIDENTAL. PUNITIVO, EJEMPLARIZANTE O ESPECIAL.

Algunos estados no permiten limitaciones en la duración de una garantía implícita, o la exclusión o limitación de daños incidentales o consecuentes, por lo que estas limitaciones pueden no aplicarse en su caso. Esta garantía le otorga derechos legales específicos que pueden variar de estado a estado.

# **GESUNDHEIT UND SICHERHEIT**

#### **WARNUNG Allgemeine Vorkehrungen:**

- Headset sollte von Kindern nur unter der Aufsicht Erwachsener benutzt werden
- Machen Sie alle 30 Minuten mindestens 10 bis 15 Minuten Pause, auch wenn Sie glauben, es nicht zu brauchen. Jede Person ist anders, falls sie Unbehagen fühlen, machen sie häufigere und längere Pausen. Sie sollten entscheiden, was für Sie am besten funktioniert.
- Fragen Sie Ihren Arzt, bevor Sie das Headset benutzen, wenn Sie schwanger sind, höheren Alters sind, bekannte Abnormitäten bei zweiäugugen Sehen haben, psychiatrische Störungen haben oder unter Herzkrankheiten oder anderen ernsten gesundheitlichen Beschwerden leiden.
- Eine angenehme Erfahrung mit virtueller Realität benötigt uneingeschränkten Bewegungs- und Gleichgewichtssinn. Verwenden Sie das Headset nicht, wenn Sie müde sind, Schlaf brauchen, unter dem Einfluss von Alkohol oder Drogen stehen, verkatert sind, Verdauungsprobleme, unter emotionalen Stress oder Ängstlichkeit oder wenn Sie an Erkältung, Grippe, Kopfschmerz, Migräne oder Ohrenschmerz leiden, da dies Ihre Anfälligkeit für unerwünschte Symptome erhöht.
- Nur in sicherer Umgebung benutzen. Das Headset erzeugt eine virtuelle Realität, in die Sie eintauchen und die Sie von Ihrer

tatsächlichen Umgebung ablenkt und Ihre Wahrnehmung derselben gänzlich abschirmt. Seien Sie sich Ihrer Umgebung vor und während des Gebrauchs des Headsets immer bewusst. Lassen Sie Vorsicht walten, um Verletzungen zu vermeiden. **Deutsch<br>d Ihre**<br>pschirm<br>nd

- Der Gebrauch des Headsets kann Verlust des Gleichgewichts verursachen.
- Tragen Sie das Headset nie in Situationen, die Aufmerksamkeit erfordern, etwa beim Gehen, Radfahren oder Fahrzeugführen.
- Benutzen Sie das Headset nicht, während Sie in einem sich bewegenden Fahrzeug sind, z.B. Auto, Bus oder Bahn, da dies Ihre Anfälligkeit für unerwünschte Symptome erhöhen kann.

## **WARNUNG Krämpfe:**

Falls Sie je epileptische Symptome hatten oder mit solchen leben, wie etwa starker Schwindel, Blackouts, Krämpfe oder Bewusstlosigkeit, sollten Sie einen Arzt aufsuchen, bevor Sie dieses Produkt verwenden. Was Sie durch dieses Headset betrachten, könnte aufblitzende Bilder oder repetitive Folgen beinhalten, die Krämpfe verursachen können, auch bei Personen, die zuvor niemals Krämpfe erlebt haben.

Hören Sie sofort mit dem Spiel auf und wenden Sie sich an einen Arzt, wenn eines dieser Symptome bei Ihnen auftritt. Eltern sollten auf obige Symptome bei ihren Kindern achten oder sie danach fragen. Bei Kindern und Jugendlichen treten solche Krämpfe mit höherer Wahrscheinlichkeit auf.

*Informationen zur Garantie auf letzter Seite.*

Deutsche

**HINWEIS:** Unsere App wird ständig aktualisiert. Bitte besuchen Sie www.utopia360vr.com/manual für die neueste Version dieses Handbuchs.

# **ANIMAL ZOO 4D+ SCHNELLSTART**

1. Laden Sie die App Animal 4D+ entweder aus dem Google Play Store oder Apple App Store herunter.

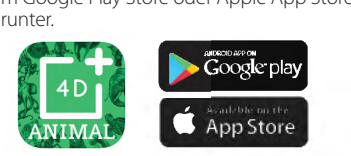

- 2. Öffnen Sie die App. In einem Pop-up werden Sie aufgefordert, der App den Zugriff auf die Kamera zu erlauben. Klicken Sie auf OK, um fortzufahren. Wenn die App startet, erscheint ein Pop-up mit einem Link für den Kauf der Karten. Klicken Sie auf das "X", um dieses Popup zu schließen.
- 3. Drücken Sie unten links auf den Button "Tools", dann auf "Registrierung". Geben Sie die Seriennummer ein, die auf der Anweisungskarte im Kartenstapel zu finden ist.
- 4. Nun ist Ihr Produkt registriert. Sie können dieses Produkt auf bis zu 3 Geräten gleichzeitig registrieren. Um die Registrierung eines Gerätes zu löschen, gehen Sie zu: Menü > Registrierung Klicken Sie auf den Button "Berechtigung aufheben" 5. Um die Sprache zu ändern, gehen Sie zu: Tools > Sprache Wählen Sie die Sprache aus und klicken Sie auf "Bestätigen" 6. Sie können jetzt eine Karte scannen und
- beobachten, wie die Tiere lebendig werden! 21

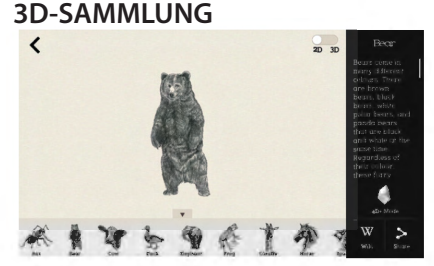

- 1. Um die 3D-Sammlung zu erkunden, klicken Sie auf der oberen rechten Seite des Bildschirms auf die Seitenleiste.
- 2. Wählen Sie ein Tier aus und die 3D-Sammlung öffnet sich. Standardmäßig öffnet sie sich im 2D-Modus. Benutzen Sie den Schieberegler oben rechts, um zu 3D zu wechseln.
- 3. Rechts sind Fakten über jedes Tier aufgelistet sowie ein Link zur Wikipedia-Seite zum Weiterlesen angegeben.
- 4. Klicken Sie auf das "Teilen"-Symbol, um das Bild zu speichern oder einen Screenshot per SMS, E-Mail oder soziale Medien zu senden.
- 5. Klicken Sie auf das "4D+-Modus"-Symbol, um zum 4D-Modus zurückzukehren.

# **4D-MODUS**

• **Scannen** Sie eine Karte mit der Kamera Ihres Gerätes, um zu sehen, wie das Tier in 4D lebendig wird. Vergewissern Sie sich, dass Sie Ihr Audio für ein erweitertes sensorisches Erlebnis einschalten. Die Augmented-Reality-Karten sind kompatibel mit Smartphones, Tablets und VR-Headsets.

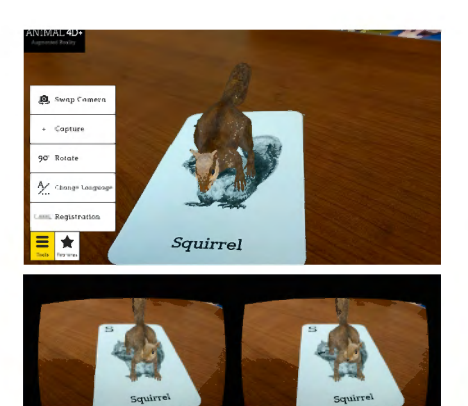

• **Aufnahme:** Unter Tools finden Sie einen Aufnahme-Button. Verwenden Sie diesen, um lustige und interaktive Screenshots von den Tieren in Ihrer realen Umgebung zu erstellen. Ein Fenster wird erscheinen und Ihnen ermöglichen, den Screenshot zu speichern oder mit Freunden zu teilen.

# **FUNKTIONEN:**

- **VR-Modus:** Scannen Sie die Karte mit Ihrem Utopia-360°-VR-Headset für ein völlig immersives 4D-Erlebnis.
- **Interaktion:** Benutzen Sie die mitgelieferten Futterkarten, um die Tiere zu füttern! Gehen Sie zu Funktionen > Interaktion, um den Interaktionsmodus zu aktivieren. Legen Sie die Karte der "Animal 4D+"-Futterreihe neben die dazugehörige "Animal 4D+"-Karte. Scannen Sie die Karten und beobachten Sie, wie das Tier bzw. die Tiere mit dem Futter

interagieren. Falls ein Tier mit der Futterkarte nicht interagiert, heißt das, dass keine Übereinstimmung vorliegt! Probieren Sie ein anderes Futter. Deutsche<br>erkarte<br>Sie ein

**• Quiz:** Ein 2D-Bild eines Tieres wird mit verschlüsseltem Buchstaben erscheinen. Ziehen Sie die Buchstaben in der richtigen Reihenfolge in die Felder unten und das Bild wird in 3D lebendig werden. Am Ende erhalten Sie Ihre Punktzahl aus 10 Runden.

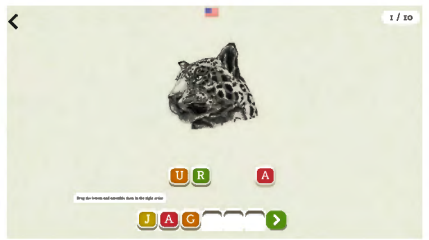

- **Kamera wechseln:** wechselt zwischen der Front- und Rückkamera.
- **Aufnahme:** Nehmen Sie ein Foto von Ihrem Bildschirm auf, um es für später zu speichern, an einen Freund zu senden oder in sozialen Medien zu posten.
- **90°-Rotation:** Wechseln Sie zwischen dem Hoch- und Querformat.
- **Sprache ändern:** Wechseln Sie zwischen 12 Sprachen

# **VR-HEADSET SCHNELLSTART** Deutsche<br>**VR-H**<br>SCHNI

#### **Funktionen:**

Fokuseinstellungstasten

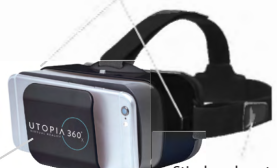

Stirnbandverstellung Geräteunterstützung

1. Wählen Sie in der unteren linken Ecke "Funktionen" aus. Wählen Sie "VR-Modus".

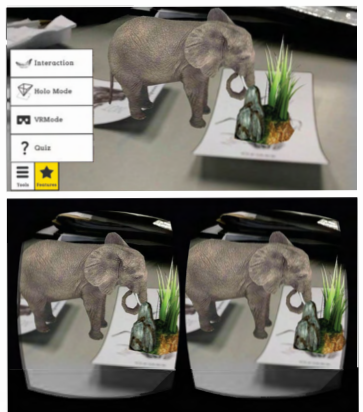

2. Schieben Sie das Telefon in die Halterung und zentrieren Sie den Bildschirm im Headset.

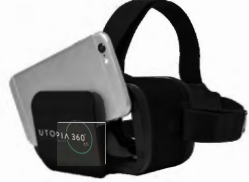

3. Setzen Sie das Headset auf und verstellen Sie die Riemen, bis es bequem sitzt.

#### **A VORSICHT**

*Falls Sie eine Brille tragen, gehen Sie vorsichtig vor, wenn Sie das Headset aufsetzen. Eventuell passen einige Brillen nicht oder sind unbequem. Sollte dies der Fall sein, wird die Verwendung von Kontaktlinsen empfohlen.*

- 4. Scannen Sie die Karte, indem Sie sie mit der Kamera Ihres Gerätes anschauen, um zu sehen, wie die Tiere in 4D lebendig werden.
- 5. Um die Brennweite einzustellen, drücken Sie beide Tasten

an der Seite des Headsets gleichzeitig. Lassen Sie die Tasten los und schieben Sie die Halterung wieder ein, bis der Bildschirm am schärfsten erscheint.

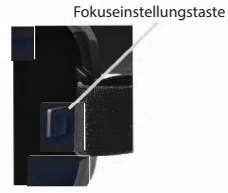

6. Machen Sie alle 30 Minuten eine Pause von 10-15 Minuten.

#### **Garantie**

Nachfolgend ist die vollständige Information der Emerge Techologies, Inc. beschränkten Garantieerklärung bezüglich Emerges´s Garantieleistungen aufgeführt.

EMERGE TECHNOLOGIES, INC. ("Emerge") garantiert dem ursprünglichen Endbenutzer seiner unten angegebenen Produkte, dass seine Produkte keine Sachmängel, wie nachfolgend definiert, aufweisen. Gemäß den nachstehend aufgeführten Bedingungen und Beschränkungen wird Emerge in seinem Ermessen sämtliche Teile seiner Produkte entweder reparieren oder umtauschen, die nachweislich Sachmängel aufgrund von unangemessener Verarbeitung oder Materialien aufweisen. Sachmängel werden hier als nicht-kosmetische Schäden bei den Produktmaterialien und der Verarbeitung definiert, die bei angemessenem Gebrauch eine Funktionsstörung des Produkts auslösen. Reparierte Teile oder Ersatzprodukte werden von Emerge im Rahmen eines Austauschs bereitgestellt und sie sind entweder neu oder funktional gleichwertig wie der Neuzustand aufgearbeitet. Falls Emerge nicht in der Lage sein sollte, das Produkt zu reparieren oder zu ersetzen, wird Emerge nach seiner Wahl den zum Zeitpunkt des Garantieanspruchs aktuellen Wert des Produkts entweder erstatten, gutschreiben oder gegen ein gleichwertiges Produkt austauschen.

#### **Ausnahmen der Garantie**

Unbeschadet aller anderen hier enthaltenen Bestimmungen deckt diese beschränkte Garantie keine Schäden an einem Produkt ab, die aus unsachgemäßer Installation, Unfall, Missbrauch, Fehlgebrauch, Naturkatastrophe, unzureichender oder übermäßiger Stromzufuhr, anormalen mechanischen oder Umweltbedingungen oder einer unberechtigten Demontage, Reparatur oder Änderung entstehen. Diese beschränkte Garantie gilt außerdem für kein Produkt, bei dem die ursprüngliche Information zur Identifikation verändert, gelöscht oder entfernt wurde, das nicht richtig abgefertigt oder verpackt wurde, das als gebraucht verkauft oder entgegen der US-amerikanischen Exportbestimmungen weiterverkauft wurde. Diese beschränkte Garantie deckt nur die Reparatur, den Ersatz, die Erstattung oder Gutschrift für Produkte mit Sachmängeln, die von Emerge hergestellt wurden, wie oben angegeben. Emerge haftet nicht und leistet keine Garantie für jeglichen Datenverlust oder für sämtliche Kosten, die mit der Ermittlung der Ursache von Systemproblemen oder mit dem Entfernen, Warten oder Installieren von Produkten von Emerge verbunden sind.

Diese Garantie schließt Software, verbundene Geräte oder gespeicherte Daten von Dritten aus. Im Schadensfall ist Emerge einzig zum Austausch von Hardware verpflichtet. Unter keinen Umständen haftet Emerge in irgendeiner Weise für Schäden, einschließlich Gewinnausfälle, ausgebliebene Einsparungen oder andere Nebenoder Folgeschäden, die durch den Gebrauch oder die Nutzungsunfähigkeit dieses Produkts verursacht werden. Deutsche<br>eräte oder<br>nsfall ist<br>rpflichtet.<br>ideiner

#### **Dauer der Garantie:**

Die Dauer der Garantie ist auf der Produktverpackung angegeben. Bestimmte Produkte von Emerge weisen entweder eine Garantie von einem Jahr ab dem Kaufdatum oder eine "Lebenslange Garantie" auf. Die lebenslange Garantie gilt während der Nutzungsdauer des Produkts. Das bedeutet, der Zeitraum, während dem sämtliche Produktkomponenten verfügbar sind.

#### **Reparatur oder Umtausch des Produkts:**

Wenn Sie glauben, dass Ihr Produkt die Kriterien für einen Garantieumtausch erfüllt, dann kontaktieren Sie bitte Emerge Technologies unter:

877-499-6072 support@myretrak.com 955 Freeport Pkwy, Suite 100, Coppell, TX 75019 (Bitte halten Sie den Kaufbeleg bereit.)

Diese beschränkte Garantie gilt nur für den ursprünglichen Endbenutzer des Produkts und nur solange der ursprüngliche Endbenutzer das Produkt besitzt. Diese beschränkte Garantie ist nicht übertragbar.

DIESE BESCHRÄNKTE GARANTIE ERSETZT ALLE ANDEREN GARANTIEN, EINSCHLIESSLICH DER KONKLUDENTEN GEWÄHRLEISTUNG BEZÜGLICH DER HANDELSTAUGLICHKEIT UND EIGNUNG FÜR EINEN BESTIMMTEN ZWECK, UND SIE SCHLIESST SÄMTLICHE ZUFÄLLIGEN, SPEZIELLEN, EXEMPLARISCHEN SCHÄDEN SOWIE STRAF- UND FOLGESCHÄDEN AUS.

Einige Länder erlauben keine Einschränkungen in Bezug auf die Dauer einer konkludenten Gewährleistung oder den Ausschluss oder die Einschränkung von Nebenoder Folgeschäden, sodass diese Einschränkungen möglicherweise nicht für Sie gelten. Durch diese Garantie verfügen Sie über bestimmte gesetzliche Rechte, die von Land zu Land unterschiedlich sein können.

## **SAÚDE & SEGURANÇA AVISO Precauções Gerais:** Português

- O auricular só deverá ser utilizado por crianças sob supervisão de adultos.
- Mesmo que pense ser desnecessário, faça uma pausa de, pelo menos, 10 a 15 minutos, a cada 30 minutos. As pessoas são todas diferentes, por isso, faça pausas mais longas e mais frequentes, se sentir desconforto. Terá de decidir o que melhor se adequa a si.
- Consulte o seu médico antes de utilizar o auricular, se estiver grávida, se for uma pessoa de idade, se preexistirem anomalias de visão binocular, ou perturbações de ordem psiquiátrica, ou se sofrer de problemas cardíacos, ou outros problemas de saúde graves.
- Uma experiência cómoda de realidade virtual requer um sentido de movimento e equilíbrio perfeitos. Não utilize o auricular quando está: cansado; precisa de dormir; sob o efeito de álcool ou drogas; de ressaca. Se tiver problemas digestivos; se estiver em estado de stress ou ansiedade; se estiver constipado ou com gripe, dor de cabeça, enxaqueca, ou dor de ouvidos, pois isso pode aumentar a sua susceptibilidade a sintomas adversos.
- Utilize apenas em ambientes seguros. O auricular provoca uma experiência de realidade virtual envolvente que o faz abstrair da visão da realidade que o rodeia e bloquear completamente a mesma. Tenha

sempre consciência do que o rodeia, antes e durante a utilização do auricular. Tome cuidado para evitar danos.

- A utilização do auricular poderá causar perda de equilíbrio
- Nunca use o auricular em situações que requeiram atenção, tais como caminhar, andar de bicicleta, ou conduzir.
- Não utilize o auricular durante a condução de um veículo, com o por exemplo, um carro, um autocarro, ou um comboio, pois isso pode aumentar a sua susceptibilidade a efeitos adversos.

# **AVISO Convulsões:**

Se no passado, ou presentemente, sofreu ou sofre de sintomas de epilepsia, tais como tonturas graves, ausências, convulsões, ou perda de consciência, deverá consultar um médico, antes da utilização deste produto. O conteúdo visualizado através do auricular poderá incluir imagens cintilantes e sequências repetitivas, o que poderá causar convulsões, mesmo a pessoas que nunca antes as tiveram.

Pare imediatamente de jogar e consulte um médico, se experimentar quaisquer destes sintomas. Os pais deverão vigiar as crianças e inquirir sobre os sintomas acima mencionados.

As crianças e os adolescentes têm mais tendência do que os adultos em sofrer estas convulsões.

*Informações sobre a garantia, na última página.*

**NOTA:** A nossa aplicação está continuamente a ser atualizada. Por favor, visite www.utopia360vr. com/manual para a versão mais recente deste manual.

**BIBLIOTECA 3D**

# **ANIMAL ZOO 4D+ INÍCIO RÁPIDO**

1. Descarregue a aplicação Animal 4D+ da Google Play Store ou da Apple App Store.

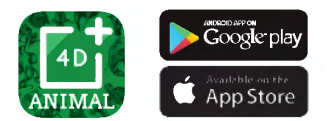

- 2. Abra a aplicação. Um pop-up irá pedir-lhe permissão para a aplicação aceder à sua câmara. Clique OK para continuar. Quando a aplicação for lançada, irá aparecer um pop-up com um link para comprar as cartas. Clique no "X" para fechar este pop-up.
- 3. Pressione o botão 'Ferramentas' no canto inferior esquerdo e depois 'Registo'. Insira o número de série que se encontra na carta de instruções do baralho.
- 4. O seu produto está agora registado. Pode registar este produto num máximo de 3 dispositivos de cada vez. Para remover o registo de um dispositivo, vá a: Menu > Registo

Clique no botão "Remover Autorização"

- 5. Para alterar o idioma, vá a: Ferramentas > Idioma Selecione o idioma e clique "Confirmar"
- 6. Pode agora digitalizar uma carta e ver os animais a ganharem vida!

# $\overline{30}$   $\overline{30}$

- 1. Para explorar a Biblioteca 3D, clique na barra lateral no canto superior direito do ecrã.
- 2. Escolha um animal e a biblioteca 3D irá abrir. Por predefinição, irá abrir em modo 2D. Utilize a barra no canto superior direito para alterar para 3D.
- 3. Do lado direito, são enumerados factos acerca de cada animal bem como um link para a página da Wikipedia para mais informações.
- 4. Clique no ícone "Partilhar" para guardar a imagem ou enviar uma captura de ecrã através de mensagem, de email ou das redes sociais.
- 5. Clique no no ícone "Modo 4D+" para regressar ao Modo 4D.

# **MODO 4D**

• **Digitalize** uma carta com a câmara do seu dispositivo para ver o animal a ganhar vida em 4D. Certifique-se de que liga o som para uma melhor experiência sensorial. As cartas de realidade aumentada são compatíveis com smartphones, tablets e equipamentos de RV.

#### **Português**

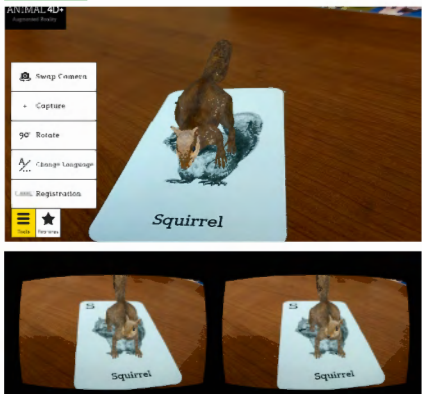

**• Captura** – Por baixo de Ferramentas, irá encontrar um botão de captura. Utilize-o para fazer capturas de ecrã divertidas e interativas dos animais no contexto do mundo real. Irá surgir uma janela permitindo-lhe guardar a captura de ecrã ou partilhá-la com amigos.

# **FUNCIONALIDADES:**

- **• Modo RV** Digitalize a carta utilizando o seu equipamento de RV Utopia 360°, para uma experiência de 4D totalmente imersiva.
- **Interação** Utilize as cartas de alimentos incluídas para alimentar os animais! Vá a Funcionalidades > Interação, para ativar o modo de Interação. Coloque a carta Animal 4D + Food Series ao lado da carta Animal 4D+ correspondente. Digitalize as cartas e veja o animal, ou animais, a interagir com os alimentos. Se um animal não interage com a carta de alimento, significa que não é

compatível! Tente um alimento diferente.

**• Quiz –** Uma imagem 2D de um animal irá aparecer, com as letras baralhadas. Arraste as letras na ordem certa para as caixas abaixo e a imagem ganhará vida em 3D. Obtenha a sua pontuação ao fim de 10 rondas.

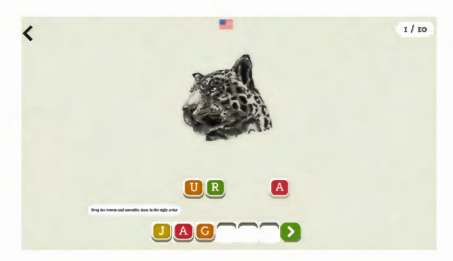

- **Alternar Câmara** Alterna entre a câmara frontal e traseira.
- **Captura** Capte uma foto do seu ecrã e guarde-a, envie para um amigo ou publique nas redes sociais.
- **Rotação de 90°**  Alterna entre modo de retrato e de paisagem.
- **Alterar Idioma** Alterna entre 12 idiomas.

# **APARELHO VR INÍCIO RÁPIDO**

#### **Funcionalidades**

Botões de Ajuste Focal

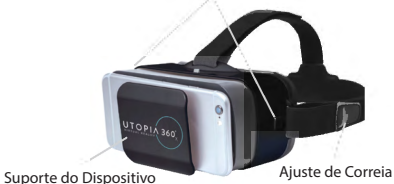

1. Selecione "Funcionalidades" no canto inferior esquerdo. Escolha "Modo RV".

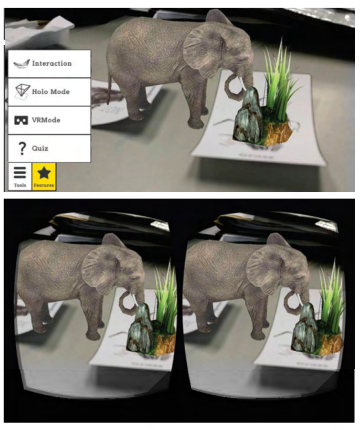

2. Introduza o telefone no suporte e centre o ecrã no equipamento.

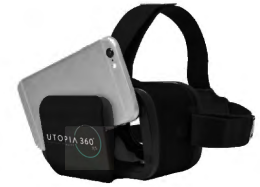

3. Coloque o equipamento e ajuste as alças para maior conforto.

#### **A CUIDADO**

*Se estiver a usar óculos, tenha cuidado a colocar o equipamento. Alguns óculos podem não encaixar ou ficar desconfortáveis. Se isto ocorrer, é recomendado usar lentes.*

- 4. Digitalize a carta olhando para ela com a câmara do seu dispositivo para ver os animais a ganharem vida em 4D.
- 5. Para ajustar a distância focal, pressione ao

#### Botão de ajuste focal

#### mesmo tempo os dois botões nos lados do equipamento. Liberte os botões e volte a empurrar a estrutura para dentro até o ecrã parecer mais nítido.

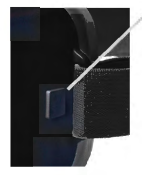

6. Faça uma pausa de 10-15 min a cada 30 minutos.

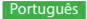

#### **Garantia**

A informação completa da Declaração de Garantia Limitada da Emerge Technologies, Inc. relativamente às garantias da Emerge está listada abaixo.

A EMERGE TECHNOLOGIES, INC. ("Emerge") garante ao cliente/utilizador final original dos seus produtos especificados abaixo que estes estão livres de Defeitos de Material como aqui definido. Sujeita às condições e limitações apresentadas abaixo, a Emerge irá, a seu critério, reparar ou substituir qualquer peça dos seus produtos que se prove estar defeituosa devido a falhas de fabrico ou materiais. Os Defeitos de Material são aqui definidos como defeitos não-cosméticos nos materiais e fabrico de um produto que causam um mau funcionamento do produto durante a utilização adequada. As peças reparadas ou os produtos de substituição serão fornecidos pela Emerge numa base de troca, e serão novos ou recuperados para serem funcionalmente equivalentes a novos. Se a Emerge não conseguir reparar ou substituir o produto, a Emerge irá, a seu critério, reembolsar ou creditar o valor atual do produto no momento em que a reclamação de garantia for feita ou substituir por um produto equivalente.

#### **Excepções à Garantia**

Não obstante qualquer outra disposição aqui contida, esta garantia limitada não cobre qualquer dano num produto que resulte de instalação imprópria, acidente, abuso, uso indevido, desastre natural, fornecimento elétrico insuficiente ou excessivo, condições mecânicas ou ambientais anormais, ou qualquer desmontagem, reparação ou modificação não autorizada. Esta garantia limitada também não se aplica a qualquer produto em que a informação de identificação original tenha sido alterada, apagada ou removida, não tenha sido tratada ou embalada corretamente, tenha sido vendida em segunda mão ou tenha sido revendida contra os regulamentos de exportação dos Estados Unidos. Esta garantia limitada cobre apenas a reparação, substituição, reembolso ou crédito por produtos defeituosos fabricados pela Emerge, como disposto acima. A Emerge não se responsabiliza, e não está coberta pela garantia, qualquer perda de dados ou quaisquer custos associados com a identificação da fonte de problemas do sistema ou com a remoção, manutenção ou instalação de produtos da Emerge. Esta garantia

exclui software de terceiros, equipamento conectado ou dados armazenados. Em caso de uma reclamação, a única obrigação da Emerge deverá ser a substituição do hardware; sob nenhuma circunstância a Emerge será responsabilizada de forma alguma por danos, incluindo quaisquer perdas de lucros, perdas de poupanças ou outros danos acidentais ou consequentes que resultem da utilização, ou incapacidade de utilização, de tal produto.

#### **Duração da Garantia:**

A duração da garantia está indicada na embalagem do produto. Certos produtos da Emerge especificam uma garantia de um ano a partir do momento da compra ou uma "Garantia Vitalícia". A Garantia Vitalícia dura durante a vida útil do produto, que é o período durante o qual todos os componentes do produto estão disponíveis.

#### **Reparação ou Substituição do Produto:**

Se acredita que o seu produto cumpre os critérios para substituição da garantia, por favor entre em contacto com a Emerge Technologies em:

877-499-6072

support@myretrak.com 955 Freeport Pkwy, Suite 100, Coppell, TX 75019 (Por favor, esteja preparado para apresentar prova de compra)

Esta garantia limitada aplica-se apenas ao cliente/ utilizador final original do produto durante o período em que o produto for propriedade do cliente/utilizador final original. Esta garantia limitada não é transferível.

ESTA GARANTIA LIMITADA É DADA EM LUGAR DE TODAS AS OUTRAS INCLUINDO A GARANTIA IMPLÍCITA DE COMERCIALIZAÇÃO E ADEQUAÇÃO A UMA FINALIDADE ESPECÍFICA E EXCLUI TODOS OS DANOS ACIDENTAIS, CONSEQUENCIAIS, PUNITIVOS, EXEMPLARES OU ESPECIAIS.

Alguns estados não permitem limitações quanto à duração de uma garantia implícita ou à exclusão ou limitação de danos acidentais ou consequenciais, portanto estas limitações podem não se aplicar a si. Esta garantia dá-lhe direitos legais específicos que podem variar de estado para estado.

# **ZDRAVÍ A BEZPEČNOST A VAROVÁNÍ**

#### **Obecná bezpečnostní opatření :**

- Pokud jste těhotná či starší osoba nebo máte počínající binokulární abnormality zraku nebo psychické poruchy nebo trpíte srdeční chorobou či jiným závažným zdravotním stavem, poraďte se před použitím náhlavní soupravy s lékařem.
- Pohodlné zážitky ve virtuální realitě vyžadují spolehlivé vnímání pohybu a rovnováhy. Nepoužívejte náhlavní soupravu, pokud jste: unavení; ospalí; pod vlivem alkoholu nebo drog; máte kocovinu nebo problémy s trávením; trpíte emočním stresem nebo úzkostí, nachlazením, chřipkou, bolestmi hlavy, migrénami nebo bolestmi uší, protože by to mohlo zvýšit vaši citlivost vůči nepříznivým příznakům.
- Používejte pouze v bezpečném prostředí. Náhlavní souprava vytváří dokonalý zážitek z virtuální reality, který zcela odvede vaši pozornost a zablokuje vám výhled do skutečného okolí. Před zahájením používání náhlavní soupravy a během jejího používání si vždy buďte vědomi svého okolí. Dbejte opatrnosti, aby nedošlo ke zranění.
- Použití náhlavní soupravy může způsobit ztrátu rovnováhy.
- Náhlavní soupravu nikdy nenoste v situacích, které vyžadují pozornost, jako je pěší turistika, jízda na kole nebo řízení.
- Nepoužívejte náhlavní soupravu v jedoucích vozidlech, jako je auto, autobus nebo vlak,

protože to může zvýšit vaši citlivost vůči nepříznivým příznakům. Čeština<br>ŮČİ<br>ku

- Dopřejte si každých 30 minut přestávku trvající alespoň 10–15 minut, i když si myslíte, že ji nepotřebujete. Každý člověk je jiný, takže si můžete dávat častější a delší přestávky, pokud budete mít pocit nepohodlí. Měli byste se rozhodnout, co u vás funguje nejlépe.
- Náhlavní soupravu by neměly používat dětí bez dozoru dospělé osoby.

#### **VAROVÁNÍ Záchvaty:**

Pokud jste měli někdy v minulosti příznaky epilepsie, jako jsou těžké závratě, výpadky vědomí, záchvaty nebo ztráta vědomí, měli byste před použitím tohoto produktu navštívit lékaře. Obsah zobrazení prostřednictvím náhlavní soupravy může zahrnovat blikající obraz a opakující se sekvence, které by mohly způsobit záchvaty, a to i u osob, které v minulosti záchvaty netrpěly.

Pokud zaznamenáte některý z těchto příznaků, okamžitě přestaňte hrát a poraďte se s lékařem. Rodiče by měli u svých dětí sledovat příznaky uvedené výše nebo se na ně dětí zeptat. U dětí a mládeže je pravděpodobnost záchvatů vyšší než u dospělých.

*Informace o záruce najdete na poslední straně.* 

Čeština

**POZNÁMKA:** Naše aplikace je průběžně aktualizována. Navštivte prosím www.utopia360vr.com/ | Čeština<br>| POZN*|*<br>|manual pro nejnovější verzi tohoto manuálu.

# **ANIMAL ZOO 4D+ RYCHLÝ START**

1. Aplikaci Animal 4D+ si můžete stáhnout ze služby Google Play nebo Apple App Store.

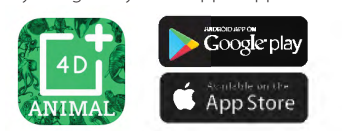

- 2. Spusťte aplikaci. Vyskakovací nabídka vás požádá o udělení přístupu k fotoaparátu. Pokračujte klepnutím na tlačítko OK. Když se aplikace spustí, zobrazí se vyskakovací nabídka s odkazem na zakoupení karet. Tuto vyskakovací nabídku zavřete kliknutím na tlačítko "X".
- 3. Stiskněte tlačítko Nástroje v levém dolním rohu a pak možnost Registration (Registrace). Zadejte sériové číslo které najdete na kartičce s pokyny uvnitř balíčku.
- 4. Nyní je váš produkt registrován. Tento produkt můžete zaregistrovat až se třemi zařízeními současně. Chcete-li zrušit registraci zařízení, přejděte do části:

Menu > Registration (Nabídka > Registrace) Klikněte na tlačítko Unauthorize (Zrušit ověření)

- 5. Chcete-li změnit jazyk, přejděte do části: Tools > Language (Nástroje > Jazyk) Vyberte jazyk a klikněte na tlačítko Confirm (Potvrdit)
- 6. Nyní můžete naskenovat kartu a sledovat, jak zvířata ožívají!

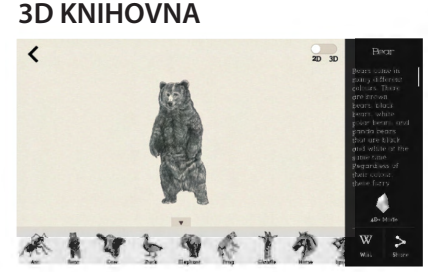

- 1. Pokud chcete prozkoumat 3D knihovnu, klikněte na boční panel na pravé horní straně obrazovky.
- 2. Jakmile vyberete zvíře, otevře se 3D knihovna. Ve výchozím nastavení se otevře ve 2D režimu. Pomocí posuvníku v pravém horním rohu ji změníte na 3D.
- 3. U každého zvířete jsou na pravé straně uvedena fakta a také odkaz na stránku encyklopedie Wikipedia pro další studium.
- 4. Kliknutím na ikonu Share (Sdílet) můžete obrázek uložit nebo odeslat snímek obrazovky textovou zprávou, e-mailem nebo prostřednictvím sociálních médií.
- 5. Kliknutím na ikonu 4D+ Mode (Režim 4D+) se vrátíte zpět do režimu 4D.

# **REŽIM 4D**

**• Naskenujte** kartu fotoaparátem zařízení a sledujte, jak zvíře přichází k životu ve 4D. Abyste dosáhli lepšího smyslového zážitku, zkontrolujte, zda jste zapnuli zvuk. Karty rozšířené reality jsou kompatibilní s chytrými telefony, tablety a náhlavními sadami pro virtuální realitu. <sup>31</sup>

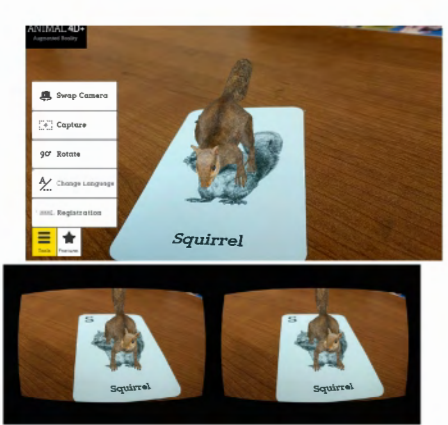

**• Snímejte –** V části Tools (Nástroje) najdete tlačítko umožňující snímání . Pomocí této funkce můžete pořizovat interaktivní snímky zvířat v prostředí skutečného světa. Zobrazí se vyskakovací nabídka, která vám umožní uložit snímek obrazovky nebo ho sdílet s přáteli.

# **FUNKCE:**

- **Režim virtuální reality** Naskenujte kartu pomocí náhlavní sady Utopia 360° pro virtuální realitu, která zajistí naprosto realistický zážitek ve 4D.
- **Interakce** Nakrmte zvířata pomocí karet s krmením, které jsou součástí balení! Režim interakcí aktivujete v části Features > Interaction (Funkce > Interakce). Umístěte kartu ze série Animal 4D+ Food vedle související karty Animal 4D+. Naskenujte kartu a sledujte, jak zvíře interaguje s krmením. Pokud zvíře neinteraguje s kartou krmení, znamená to, že se krmení neodpovídá zvířeti.

Zadeite jiné krmení.

**• Quiz (Kvíz) –** Zobrazí se 2D obrázek zvířete s pomíchanými písmenky. Přetáhněte písmenka do políček umístěných níže ve správném pořadí a obrázek ožije ve 3D. Na konci získejte své skóre v 10 kolech. Čeština<br>řete

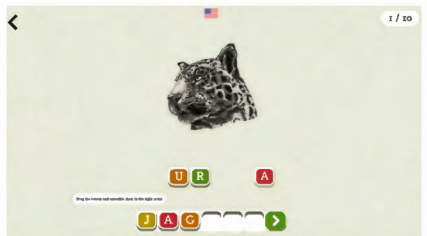

- **Swap Camera (Přepnout fotoaparát)**  – Přepíná mezi předním a předním fotoaparátem.
- **Capture (Snímat)**  Pořiďte si fotografii obrazovky, kterou si uložíte do budoucna, za účelem odeslání kamarádovi nebo publikování v sociálních médiích.
- **90° Rotate (90° otočení)**  Můžete přepínat mezi zobrazením ne výšku a na šířku.
- **Change Language (Změnit jazyk)**  Můžete přepínat mezi 12 jazyky.

# **SADA PRO VIRTUÁLNÍ**

# **REALITU RYCHLÝ START** Ceština<br>REA<br>RYCH

#### **Funkce:**

Tlačítka pro nastavení ohniskových vzdáleností

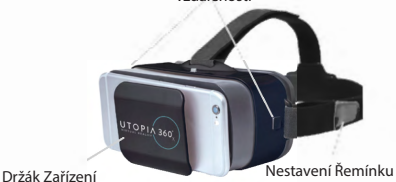

1. V levém dolním rohu vyberte možnost Features (Funkce). Zvolte možnost VR Mode (Režim virtuální reality).

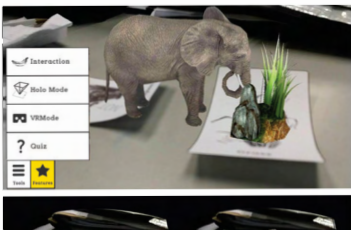

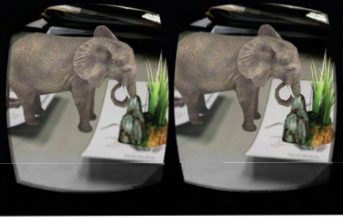

2. Zasuňte telefon do kolébky obrazovky a

umístěte obrazovku v náhlavní soupravě doprostřed.

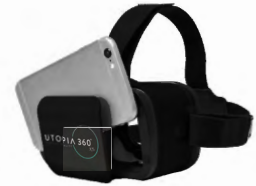

3. Nasaďte si náhlavní soupravu a upravte popruhy pro lepší pohodlí.

# **POZOR**

*Nosíte-li brýle, nasazujte sadu velmi opatrně. Některé brýle nemusí dobře sedět a mohou být nepohodlné. Pokud k tomu dojde, doporučujeme použít kontaktní čočky*

- 4. Naskenujte kartu tím, že na ni nasměrujete fotoaparát zařízení, a sledujte, jak zvíře přichází k životu ve 4D.
- 5. Ohniskovou vzdálenost nastavíte současným stisknutím obou

#### Botão de ajuste focal

tlačítek po stranách náhlavní sady. Uvolněte tlačítka a zatlačte kolébku zpět, dokud nebude obrazovka ostřejší.

6. Dejte si každých 30 minut přestávku dlouhou 10–15 minut

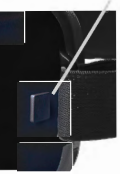

# **Záruka**

Úplné informace s vyjádřením o záruce Emerge Technologies, Inc. Limited jsou uvedeny níže.

EMERGE TECHNOLOGIES, INC. ("Emerge") zaručuje původnímu zákazníku a koncovému uživateli, že její produkty nemají materiální vady, které jsou definovány v tomto textu. Emerge v závislosti na podmínkách a omezeních stanovených níže podle svých možností buď opraví, nebo vymění kteroukoliv část svých produktů, u které se prokáže, že má kvůli nesprávnému zpracování nebo materiálům materiální vadu. Materiální vady jsou v tomto textu definovány je nekosmetické vady v materiálech produktu a zpracování, které způsobují při správném používání špatné fungování produktu. Opravené části nebo náhradní produkty poskytne Emerge na základě výměny a budou, buď nové, nebo renovované, které jsou funkčně shodné s novými. Pokud Emerge nemůže produkt opravit nebo vyměnit, pak Emerge podle svých možností vrátí peníze nebo poskytne kredit v hodnotě produktu v době učinění požadavku na záruku nebo nahradí produkt shodným produktem.

#### **Výjimky Záruky**

Tato omezená záruka bez ohledu na ostatní zde obsažená ustanovení nepokrývá žádná poškození produktu následkem nesprávné instalace, nehody, zneužití, nesprávného použití, přírodní katastrofy, nedostatečné nebo nadměrné dodávky energie, abnormálních mechanických podmínek nebo podmínek prostředí, nesprávné montáže, opravy nebo modifikace. Tato omezená záruka dále neplatí pro žádné produkty, na kterých se změnily, vymazaly nebo odstranily původní identifikační informace, nebyly si správně manipulovány nebo zabaleny, byly prodány použité nebo byly přeprodány proti exportním regulacím USA. Tato omezená záruka pokrývá pouze opravu, výměnu, vrácení peněz nebo připsání kreditu za produkty s materiálními vadami, které vyrobila Emerge, jak je uvedeno výše. Emerge není zodpovědná a nepokrývá zárukou žádné ztráty dat ani náklady spojené s určením zdroje systémových problémů nebo odstranění, servisu a instalace produktů Emerge. Tato záruka vylučuje software třetích stran, připojená zařízení a uložená data. V případě požadavku bude výhradní povinností Emerge výměnu hardwaru. Emerge nebude

za žádných okolností zodpovědná za žádná poškození včetně ztrát zisků, ztrát úspor nebo jiných náhodných nebo následných poškození vzniklých používáním nebo nemožností používání produktu. **Čeština**<br>kození<br>dných<br>ím nebo

#### **Délka Záruky:**

Délka záruky je označená na balení produktu. Určité produkty Emerge specifikují záruku, buď jeden rok on nákupu, nebo "doživotní záruku". Doživotní záruka trvá během opravitelné životnosti produktu, což je období, během kterého jsou dostupné všechny součásti produktu.

#### **Oprava nebo Výměna Produktu:**

Pokud se domníváte, že váš produkt splňuje kritéria pro záruční výměnu, pak prosím kontaktujte Emerge Technologies na:

877-499-6072 support@myretrak.com 955 Freeport Pkwy, Suite 100, Coppell, TX 75019 (Mějte prosím připravené potvrzení o nákupu.)

Tato omezená záruka platí pouze pro původního zákazníka a koncového uživatele, pokud původní zákazník a koncový uživatel vlastní produkt. Tato omezená záruka není přenosná.

TATO OMEZENÁ ZÁRUKA SE POSKYTUJE MÍSTO VŠECH OSTATNÍCH VČETNĚ NEPŘÍMO VYJÁDŘENÝCH ZÁRUK PRODEJNOSTI A VHODNOSTI PRO PATŘIČNÝ ÚČEL A VYLUČUJE VŠECHNY NÁHODNÉ, NÁSLEDNÉ, ODVETNÉ, VZOROVÉ A SPECIÁLNÍ POŠKOZENÍ.

Některé státy neumožňují omezení, jak dlouho trvá nepřímo vyjádřená záruka nebo omezení náhodných nebo následných poškození, a proto se tato omezení se nemusí vztahovat na vás. Tato záruka vám dává specifické právní záruky, které se mohou lišit podle státu.